# Οδηγίες χρήσης τηλεχειριστηρίου G1-C

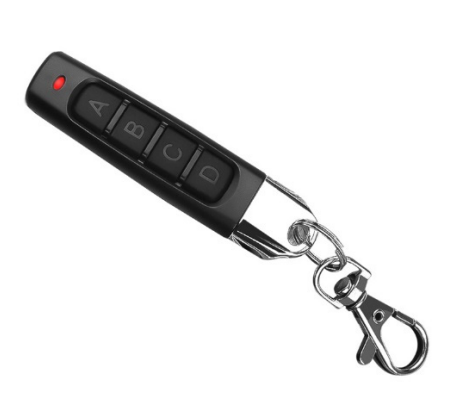

Το τηλεχειριστήριο G1-C είναι αντιγραφικό τεσσάρων καναλιών σταθερού κώδικα σχεδόν του συνόλου των χειριστηρίων που κυκλοφορούν αλλά επίσης αντιγράφει και κυλιόμενου κώδικα συγκεκριμένων εταιριών σύμφωνα με τον ακόλουθο πίνακα 1

#### Πίνακας 1. Μάρκες κυλιόμενου κωδικού που αντιγράφει το G1-C

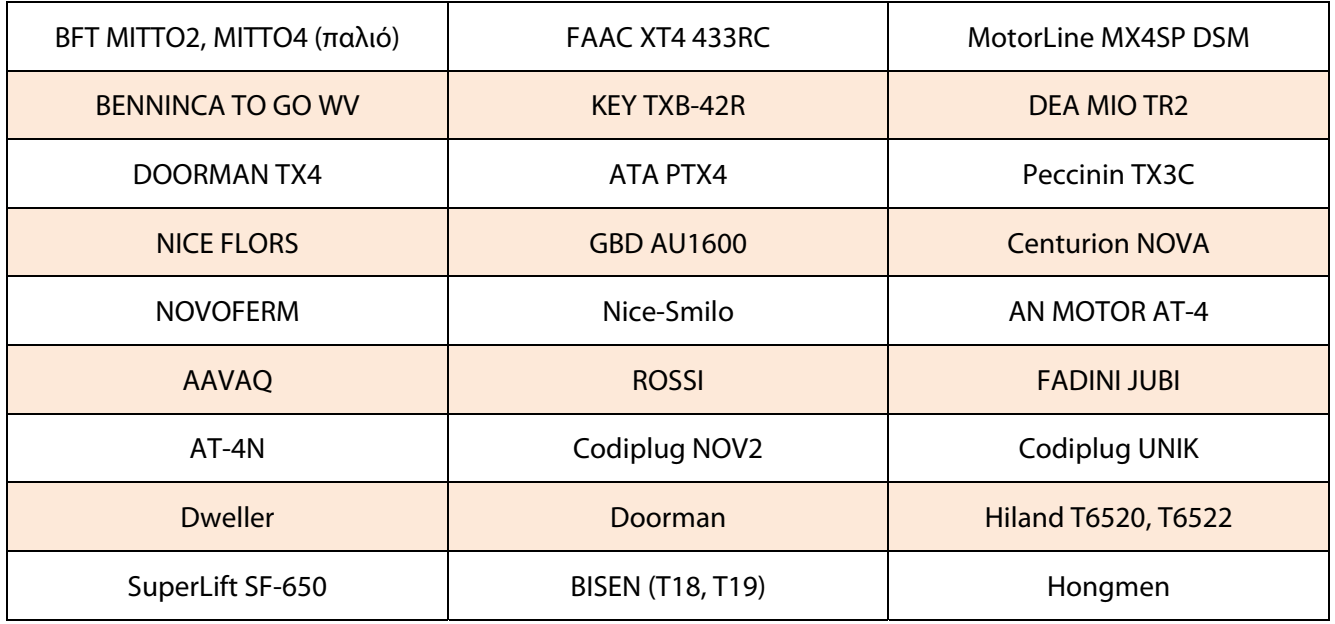

# **Α. Αντιγραφή σταθερού κωδικού**

- 1. Η ενεργοποίηση αντιγραφής γίνεται με ταυτόχρονη πίεση των πλήκτρων Α και Β. Μόλις αναβοσβήσει 3 φορές το LED, αφήνουμε μόνο το Β και το πατάμε 3 φορές κρατώντας το Α πατημένο. Το LED αναβοσβήνει για να δείξει ότι είναι σε κατάσταση αντιγραφής. Αφήνουμε τα πλήκτρα.
- 2. Πατάμε και κρατάμε πατημένο μόνο το πλήκτρο στο οποίο θα καταχωρήσουμε το νέο κωδικό και πλησιάζουμε το παλιό χειριστήριο. Πατάμε και το πλήκτρο από το παλιό χειριστήριο μέχρι να ανάψει το LED στο G1-C.
- 3. Αν θέλουμε και άλλο πλήκτρο, επαναλαμβάνουμε τα βήματα από το 2 και μετά.

### **Β. Αντιγραφή κυλιόμενου κωδικού**

- 1. Η ενεργοποίηση αντιγραφής γίνεται με ταυτόχρονη πίεση των πλήκτρων Α και Β. Μόλις αναβοσβήσει 3 φορές το LED, αφήνουμε μόνο το Β και το πατάμε 3 φορές κρατώντας το Α πατημένο. Το LED αναβοσβήνει για να δείξει ότι είναι σε κατάσταση αντιγραφής. Αφήνουμε τα πλήκτρα.
- 2. Πατάμε και κρατάμε πατημένο το πλήκτρο Α στο οποίο θα καταχωρήσουμε το νέο κωδικό και πλησιάζουμε το παλιό χειριστήριο. Πατάμε και το αντίστοιχο πρώτο πλήκτρο από το παλιό χειριστήριο μέχρι να ανάψει το LED στο G1-C. Κανονικά θα καταχωρηθούν όλα τα πλήκτρα του παλιού χειριστηρίου αυτόματα., εκτός από τα Codiplug.

#### **Γ. Αντιγραφή κυλιόμενου κωδικού για BFT MITTO2, MITTO4**

- 1. Η ενεργοποίηση αντιγραφής γίνεται με ταυτόχρονη πίεση των πλήκτρων Α και Β. Μόλις αναβοσβήσει 3 φορές το LED, αφήνουμε μόνο το Β και το πατάμε 3 φορές κρατώντας το Α πατημένο. Το LED αναβοσβήνει για να δείξει ότι είναι σε κατάσταση αντιγραφής. Αφήνουμε τα πλήκτρα.
- 2. Πατάμε και κρατάμε πατημένο το πλήκτρο Α μέχρι να ανάψει το LED **δύο** φορές και αμέσως μετά πατάμε το Β **μια** φορά για είσοδο στην αντιγραφή BFT.
- 3. Αποστολή SEED (σπόρου) από το παλιό BFT, πατώντας στο παλιό το 1 και 4 ταυτόχρονα. Δεν τα αφήνουμε. Στο G1-C κρατάμε το A και D πατημένα.
- 4. Μετά την αντιγραφή του SEED, το LED στο G1-C αναβοσβήνει δύο φορές. Τώρα αφήνουμε το BFT και πατάμε οποιοδήποτε πλήκτρο του ξανά και στο G1-C το LED αναβοσβήνει τρεις φορές και μετά μένει αναμμένο. Αυτό σημαίνει ότι έχει ολοκληρωθεί η αντιγραφή.

# **Δ. Αντιγραφή κυλιόμενου κωδικού για Codiplug NOV2 & UNIK**

- 1. Η ενεργοποίηση αντιγραφής γίνεται με ταυτόχρονη πίεση των πλήκτρων Α και Β. Μόλις αναβοσβήσει 3 φορές το LED, αφήνουμε μόνο το Β και το πατάμε 3 φορές κρατώντας το Α πατημένο. Το LED αναβοσβήνει για να δείξει ότι είναι σε κατάσταση αντιγραφής. Αφήνουμε τα πλήκτρα.
- 2. Πατάμε και κρατάμε πατημένο το πλήκτρο Α μέχρι να ανάψει το LED **δύο** φορές και αμέσως μετά πατάμε το Β **δύο** φορές. Αφήνουμε μόνο το Β και συνεχίζουμε να πατάμε το Α. Πατάμε οποιοδήποτε πλήκτρο στο Codiplug. Όταν το LED από το G1-C αναβοσβήσει **τρεις** φορές και μείνει αναμμένο, σημαίνει πως ολοκληρώθηκε η αντογραφή των πρώτων δύο πλήκτρων του Codiplug.
- 3. Για να αντιγραφούν και τα άλλα πλήκτρα: με πατημένο το C μόλις αναβοσβήσει το LED, πατάμε το D δύο φορές όσο κρατάμε το C πατημένο και πατάμε επίσης οποιοδήποτε από το Codiplug μέχρι να ανάψει το LED τρεις φορές και να μείνει αναμμένο.
- 4. Τώρα ολοκληρώθηκε η διαδικασία αντιγραφής Codiplug